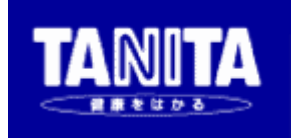

# 車椅子体重計 PW-630 【PCモード説明書】

Version 1.2  $\frac{12}{2}$  12/2/10

 株式会社タニタ MD事業部

## 1 概要

この説明書は、車椅子体重計「PW-630」を、パーソナルコンピュータ(以下:パソコン)等の 外部機器から制御するためのコマンドについて説明するものです。測定結果の出力信号に関しては、 【シリアル出力説明書】を参照ください。

## 2 通信仕様

通信規格 :EIA RS-232C準拠 通信方式 :調歩同期式 信号速度 :9600ボー データビット長 :8ビット パリティ :なし(NONE) ストップビット :1ビット フロー制御 :なし

ターミネータ :CR+LF

## 3 接続準備

#### ① パソコンと接続

RS-232Cストレートケーブル (オスーメス)で、パソコンとPW-630を接続します。 (推奨ケーブル: OPC06MF906(1.8m延長用) 購入については、株式会社タニタ 営業担当までご連絡ください。)

#### ② パソコン側で通信の設定

信号速度9600ボー、データビット長8ビット、パリティなし、ストップビット1ビットで 設定してください。

## 4 PCモード概要

#### ① 4.1 動作状態について

「PW-630」には、以下の6つの動作状態があります。

- ①状態0 非PCモード状態(通常通り電源を入れて操作している状態)
- ②状態1 PCモード/設定待ち状態
- ③状態2 PCモード/設定完了状態
- ④状態5 PCモード/ゼロ点取り込み状態(ゼロ点取り込み完了まで続く)
- 
- 5状態6 PCモード/測定中<br>6状態7 PCモード/結果表 PCモード/結果表示 (被測定者が測定台を降りるまで続く)

各状態によって受け付けるコマンドと受け付けないコマンドがあります。

電源ON後は、自動的に状態0(非PCモード)になります。PCモードにするために、パソコン側 からモード切り替えコマンド("M"、または"M1")を送ってください。

## <sup>4</sup>*.2* 状態遷移図

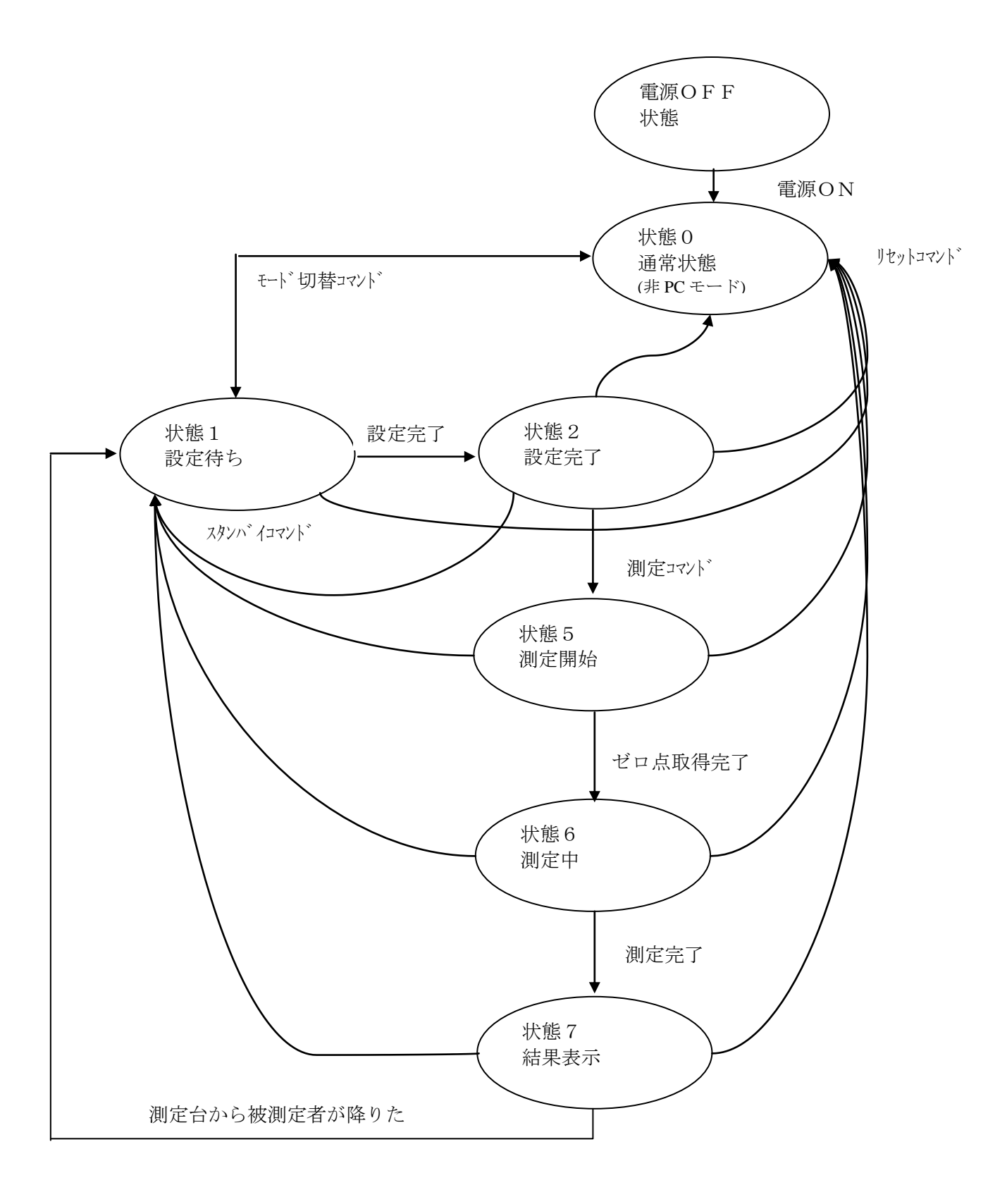

# 5 通信コマンド

# <sup>5</sup>*.1* コマンド一覧

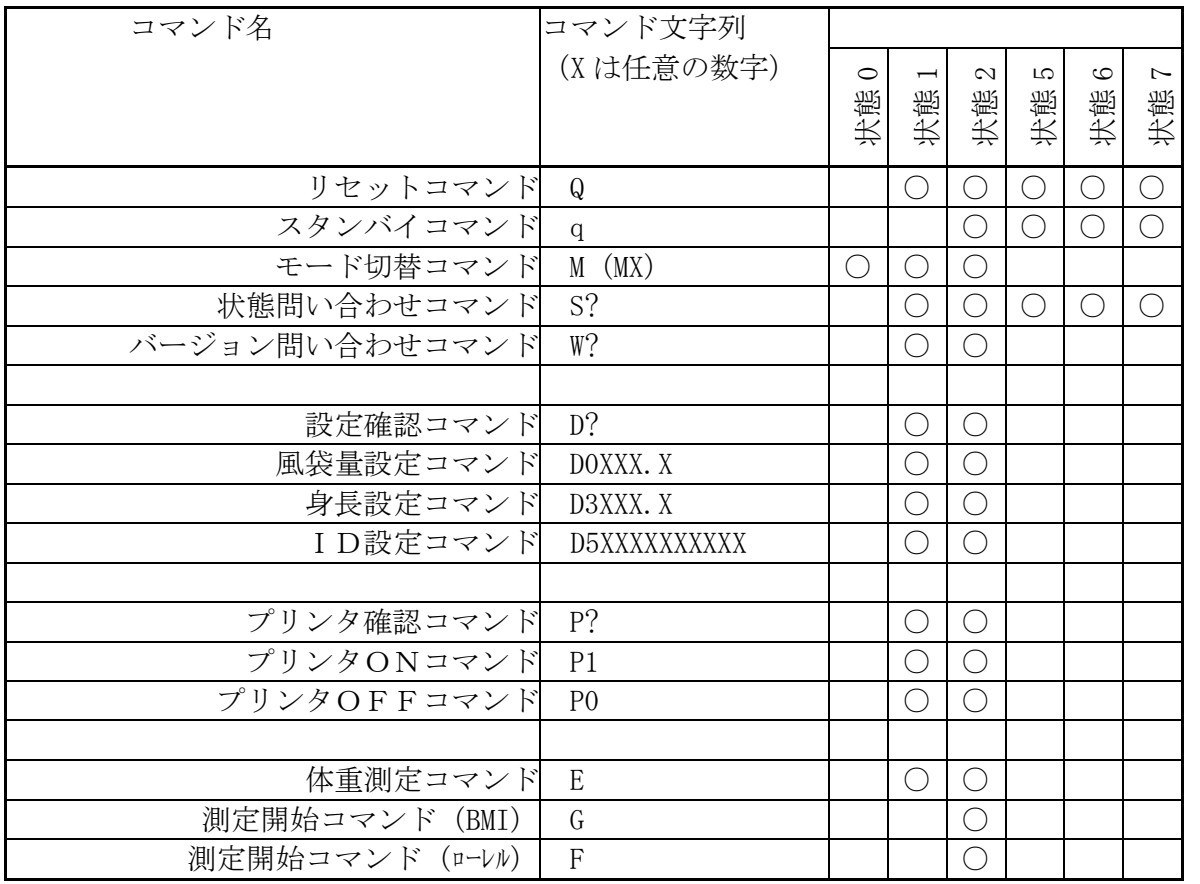

注)プリンタ印字中は全てのコマンドを無視します。

## <sup>5</sup>*.2* コマンド詳細

#### 書式

コマンドは文字列+(CR+LF)の形を一電文として解釈されます。 デリミタ(ターミネータ)は CR+LF(0x0D,0x0A)です。以降のコマンド説明ではターミネータ(デ リミタ)は省いて表記します。

#### 不正コマンド

以降に説明されるコマンド以外の電文は全て不正コマンドと見なして処理されます。 不正コマンド受信時には"!"が応答として返信されます。 また、コマンドのパラメータが不正で正しく解釈できなかった場合も同様に処理されます。

#### エラーステータス

通常のコマンドの応答として、又は応答とは無関係にエラーが発生したことを伝える電文が送 信される場合があります。以下は電文一覧とその意味です。

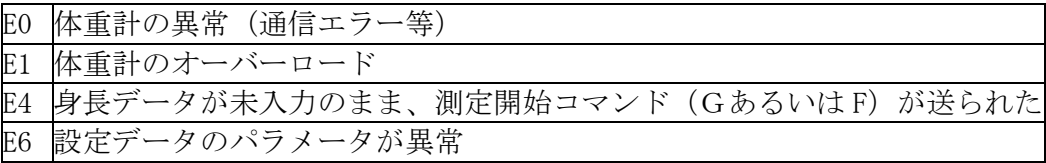

#### ① リセットコマンド

書式 Q

説明 電源ON後の状態に戻します。

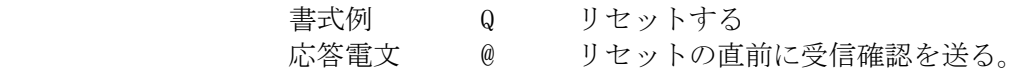

#### ② スタンバイコマンド

書式 q

説明 測定を中止して状態1に戻ります。設定されているデータは、保持されます。 書式例 q 測定を中止する 応答電文 @ 測定中止の直前に受信確認を送る。

#### ③ モード切替コマンド

書式 M (X)

- 説明 モードを切り替えます。x は 0: 非 P Cモード、1: P Cモードを指定します。パラメー タ指定の無いMのみの場合は、通常のPCモード(状態1)と非PCモード(状態2) の間をトグル動作でモードを切り替えます。
	- 書式例 M 通常モード、PCモード間でモードを切り替える
		- M1 PCモードにする。
		- M0 通常モードにする。
	- 応答電文 @ モード切り替えの直前に受信確認を送る。

#### ④ 状態問い合わせコマンド

書式 S?

説明 現在のPCモードの状態を問い合わせます。 現在の状態に応じて以下の電文が返信されます。

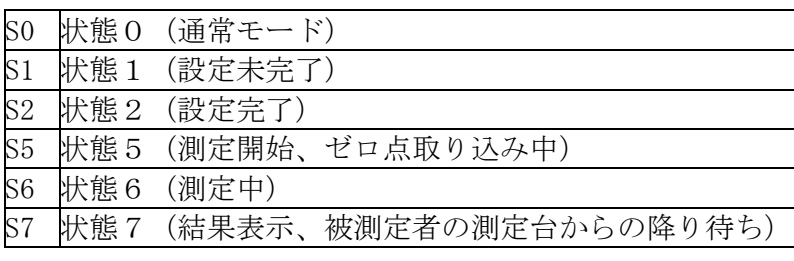

書式例 S? 状態確認 応答電文 S1 設定未完了状態

#### ⑤ バージョンナンバー問い合わせコマンド

書式 W?

説明 プログラムのバージョンを問い合わせます。

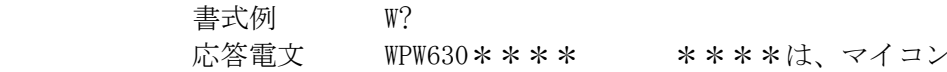

ノプログラムのバージョン によって変わる。

#### ⑥ 設定確認コマンド

書式 D?

説明 測定開始前に設定されたデータの確認をします。 返信電文は以下の項目がコンマで区切られて送信されます。

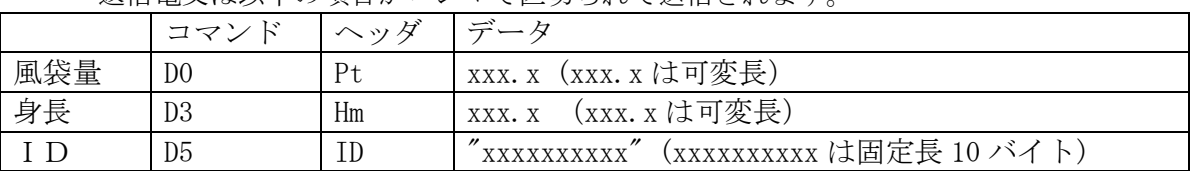

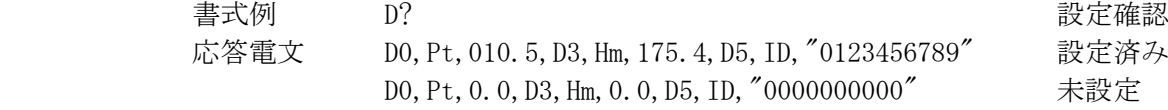

#### ⑦ 風袋量設定コマンド

書式 DOxxx.x

説明 風袋量を設定します。xxx.x は固定長5バイトの文字列で整数部3バイト、小数点、少 数部1バイトからなります。整数部が3桁に満たないときはその部分を0で埋めます。 入力範囲は 0.0~150.0kg です。未入力時は0.0kg に設定されています。

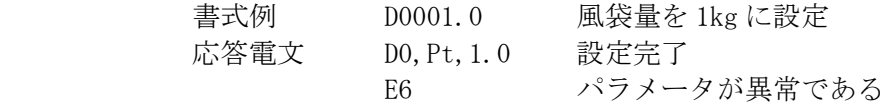

#### ⑧ 身長設定コマンド

書式 D3xxx.x

説明 身長を設定します。xxx.x は固定長5バイトの文字列で整数部3バイト小数点、少数部 1バイトからなります。整数部が3桁に満たないときはその部分を0で埋めます。入力 範囲は 90.00~249.9cm です。

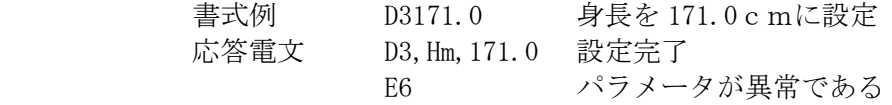

#### ⑨ ID設定コマンド

書式 D5xxxxxxxxxx

説明 IDを設定します。xxxxxxxxxx は固定長10バイトです。入力しない上位桁は0で埋 めます。入力範囲は 0000000000~9999999999 です。0000000000 が入力された時や、未 入力の場合はIDを無効にします。

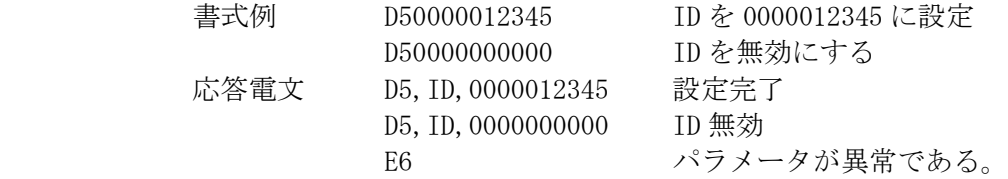

#### ⑩ プリンタ確認コマンド

書式 P?

説明 プリンタ動作ON/OFFの確認します。

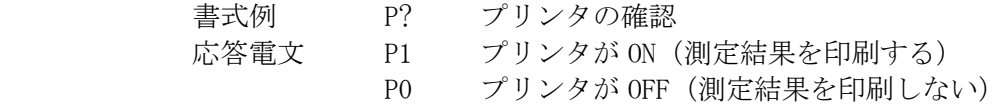

#### ⑪ プリンタ **ON** 設定コマンド

書式 P1

説明 プリンタを有効に設定します。

書式例 P1 プリンタを ON に設定 応答電文 P1 設定完了

#### ⑫ プリンタOFF設定コマンド

書式 P0

説明 プリンタを無効に設定します。

書式例 P0 プリンタをOFFに設定

応答電文 P0 設定完了

#### ⑬ 測定開始コマンド(体重測定のみ)

書式 E

説明 体重測定を開始します。

コマンドに対する応答としては何も送信されません。

ゼロ点取得後、S6 が送信され状態6に移行します。 測定が完了すると測定結果が送信されて状態7に移行します。 荷重が2kg以下になった後、S1 が送信され状態1に移行します。 測定結果フォーマットについては【シリアル出力フォーマット】を参照してください。

※このコマンドは身長が設定されていなくても受け付けられます。

#### ⑭ 測定開始コマンド (BMI)

- 書式 G
	- 説明 体重・BMI測定を開始します。 コマンドに対する応答としては何も送信されません。 ただし身長設定が完了していないときは E4 がエラーコードとして送信されます。 ゼロ点取得後、S6 が送信され状態6に移行します。 測定が完了すると測定結果が送信されて状態7に移行します。 荷重が2kg以下になった後、S1 が送信され状態1に移行します。 測定結果フォーマットについては【シリアル出力フォーマット】を参照してください。

#### ⑮ 測定開始コマンド (ローレル指数)

書式 F

説明 体重・ローレル測定を開始します。 コマンドに対する応答としては何も送信されません。 ただし身長設定が完了していないときは E4 がエラーコードとして送信されます。 ゼロ点取得後、S6 が送信され状態6に移行します。 測定が完了すると測定結果が送信されて状態7に移行します。 荷重が2kg以下になった後、S1が送信され状態1に移行します。 測定結果フォーマットについては【シリアル出力フォーマット】を参照してください。

# 6 通信例 <sup>6</sup>*.1* PW-630 通信例フロー

PW-630側

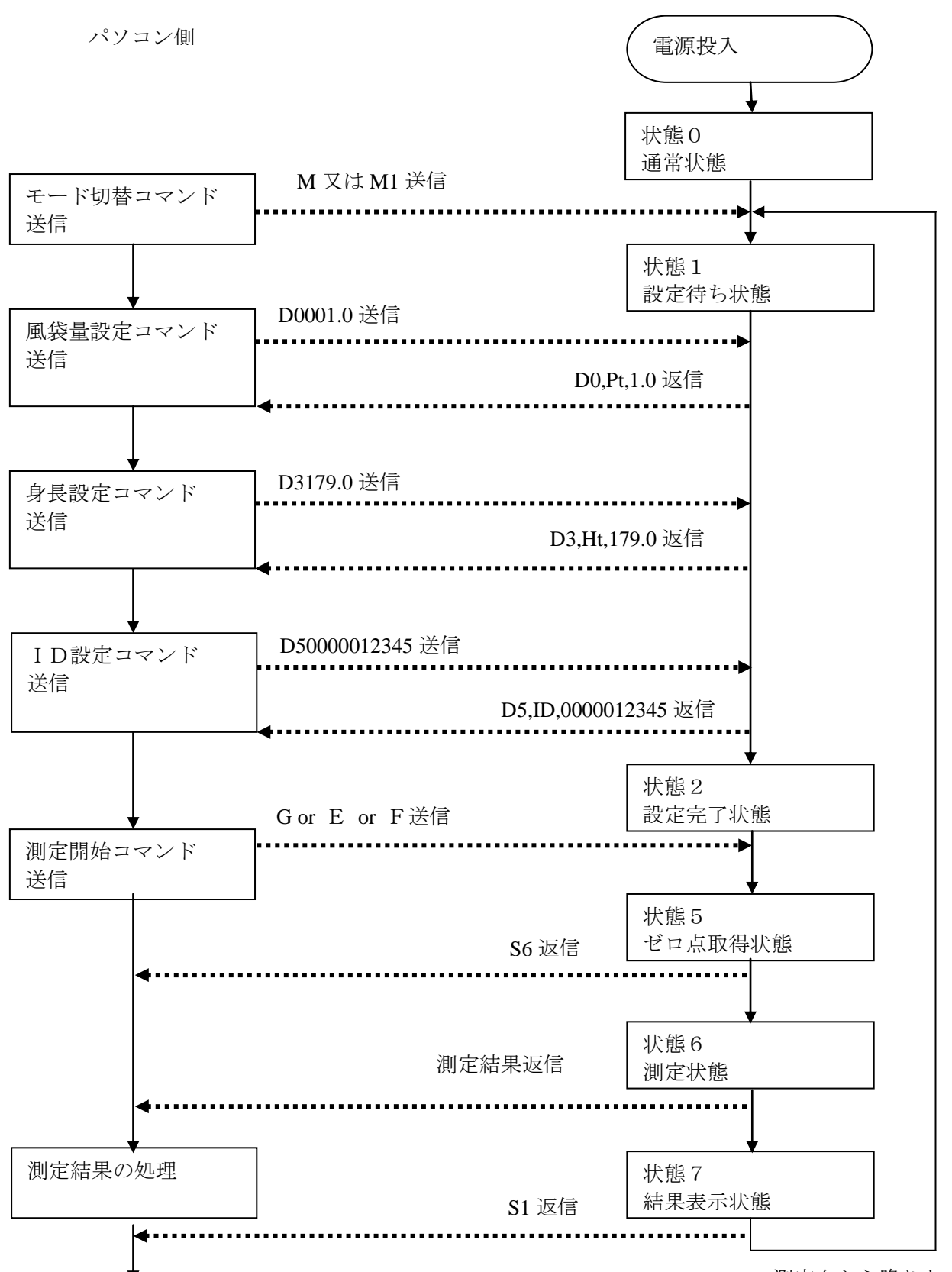

測定台から降りた

### <sup>6</sup>*.2* PW-630 通信手順例

PW-630について、実際の送信手順を示します。 PW-630本体の電源を入れます。 下記手順に従って、パソコンからPW-630へASCIIコードを送信します。

(1)風袋量入力(省略した場合は0.0kgで設定)

[例:風袋量30.0kgを入力]  $\begin{array}{rcl} \mathcal{N} & \mathcal{N} & \to & \boxed{{\rm D}} & \boxed{{\rm O}} & \boxed{{\rm O}} & \boxed{{\rm S}} & \boxed{{\rm O}} & \boxed{{\rm I}} & \boxed{{\rm O}} & \boxed{{\rm CR}} \boxed{{\rm LF}} & \rightarrow & {\rm PW-6\ 3\ 0} \end{array}$ 

 $PW-630 \rightarrow D[0], [P[t], [3]0]$   $[0] CR[IF \rightarrow NYZ$ 

(2)ID入力(省略可能)

[例:"0123456789"を入力]  $\sqrt{3}$   $\rightarrow$   $\boxed{D}$  5  $\boxed{0}$  1  $\boxed{2}$  3  $\boxed{4}$  5  $\boxed{6}$  7  $\boxed{8}$  9  $\boxed{CR}$   $\boxed{LF}$   $\rightarrow$   $PW-630$  $PW-630 \rightarrow D\overline{5}$ ,  $\overline{1}$   $\overline{D}$ ,  $\overline{1}$   $\overline{D}$  ,  $\overline{1}$   $\overline{0}$   $\overline{1}$   $\overline{2}$   $\overline{3}$   $\overline{4}$   $\overline{5}$   $\overline{6}$   $\overline{7}$   $\overline{8}$   $\overline{9}$   $\overline{?}$  $CR$  LF  $\rightarrow$  パソコン

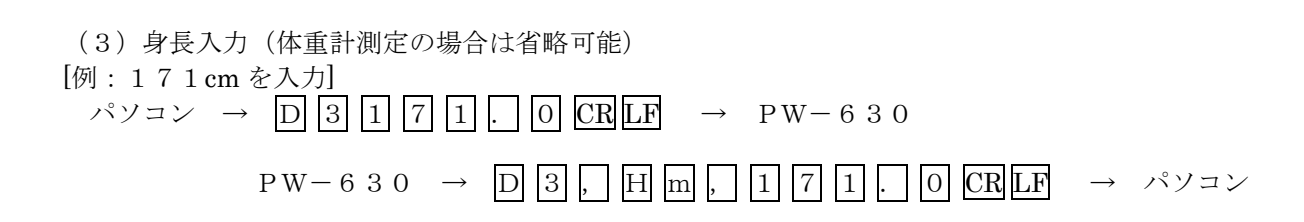

(4)測定開始 [体重・BMI測定]  $\therefore$   $\forall$   $\forall$   $\Rightarrow$   $\boxed{G}$   $\boxed{CR}$   $\boxed{LR}$   $\rightarrow$   $PW-630$ 測定準備完了後  $PW-630 \rightarrow$  S 6  $CR$  LF  $\rightarrow$  パソコン 測定終了後 PW-630 → (測定結果) CRLF → パソコン 測定者が測定台から降りた後  $PW-630 \rightarrow$  S 1  $CRLF \rightarrow \sqrt{Y} \rightarrow$ 

・PW-630のLCDが体重測定に切替わり、体重測定を行ないます。 測定終了後はPW-630からパソコンへ、測定結果が出力されます。 (シリアル出力説明書参照)

[体重測定]

 $\therefore$   $\forall$   $\forall$   $\Rightarrow$   $\mathbb{E}$  CR LF  $\rightarrow$  PW-630 測定準備完了後  $PW-630 \rightarrow$  S 6  $CR$  LF  $\rightarrow$  パソコン 測定終了後 PW-630 → (測定結果) CRLF → パソコン 測定者が測定台から降りた後  $PW-630 \rightarrow$  S 1  $CR$   $LF \rightarrow \sqrt{y}$ 

・PW-630の画面が体重測定に切替わり、体重測定を行ないます。

(5)次の測定

測定終了後は、PW-630のLCDが設定確認画面に切替わります。着衣量以外のデータはクリアされ ます。

着衣量を変更する場合は手順(1)から、変更しない場合は手順(2)から繰り返してください。

(6)測定キャンセル

体重測定をキャンセルしたいときは、qコマンドを送ります。

 $\sqrt{y}$   $\rightarrow$   $\boxed{q}$   $\boxed{CR}$   $\boxed{LR}$   $\rightarrow$   $PW-630$ 測定前の状態に戻ります。入力されたデータは消えません。

(7)エラー [体重計エラー]

### $PW-630 \rightarrow \quad \boxed{E}$  0 CR LF  $\rightarrow$  パソコン

体重計のエラーです。測定準備が終わる前に荷重が加わった場合のエラーです。測定台の荷重を取り除いて |S||6|コマンドが送られたのを確認してから、測定台に乗るようにしてください。

[設定データ不足]

 $PW-630 \rightarrow \mathbb{E}$  4  $CR$  LF  $\rightarrow$  パソコン

身長データが未入力のまま、測定開始コマンド(Gあるいは F)が送られた場合のエラーです。通信手順 (3)からやり直してください。

## <sup>6</sup>*.3* 注意点

※各種設定コマンド(Dコマンド)はどの順番で送信しても受け付けられます。